Crésus Facturation

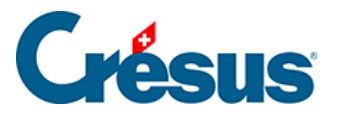

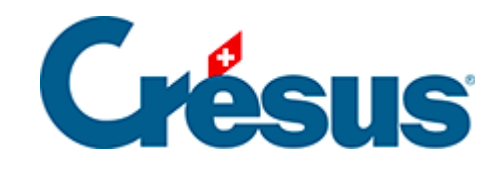

## **Crésus Facturation**

[8.2 - Les réglages pour l'impression des BVR](#page-2-0)

<span id="page-2-0"></span>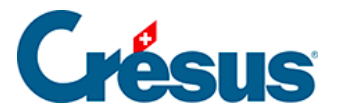

## **8.2 - Les réglages pour l'impression des BVR**

Cette section ne concerne que l'impression des anciens bulletins de versement (BVR) où le positionnement des éléments doit être réglé de façon très précise. Pour l'impression des factures QR, ces réglages sont inutiles.

Le positionnement des éléments du BVR, en particulier de la ligne de codage, doit correspondre au gabarit remis par votre banque.

Pour caler correctement le BVR, passez dans les Réglages généraux et utilisez la commande Déplacer des objets du volet latéral.

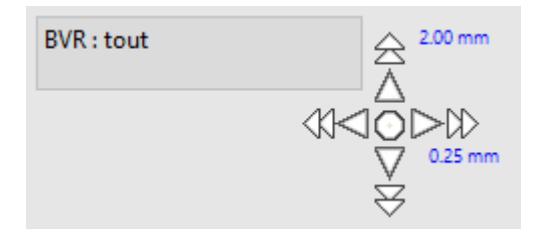

Cliquez sur les branches de la rose des vents pour déplacer les éléments.

L'ampleur du déplacement est de 0.25mm si vous cliquez la flèche simple et de 2mm si vous cliquez la flèche double.

Le déplacement total est affiché en regard de la direction.

- BVR : tout déplace tout le contenu du BVR.
- BVR : ligne de codage déplace uniquement le code au bas du BVR.
- BV Rouge : tout déplace tout le contenu du BV Rouge.

Si vous n'avez pas de gabarit, mesurez l'emplacement de la pointe du dernier signe > de la ligne de codage. Elle doit être à 19 mm du bas et à 8mm du bord droit du bulletin :

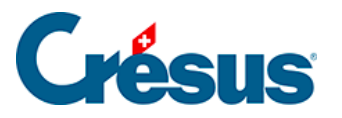

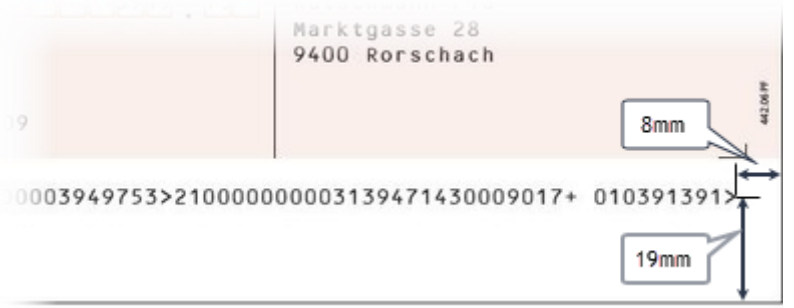

L'impression des BVR nécessite d'utiliser une fonte OCR-B livrée et installée avec Crésus. Elle doit être imprimée en gras et en taille 15. Les BVR fournis avec le modèle sont paramétrés ainsi.

Il est vivement recommandé de transmettre quelques factures de test à votre institut bancaire pour valider que le positionnement de la ligne de codage est correct.

## **Un problème d'impression avec les lignes de codages OCRB ?**

Il se peut qu'il y ait des problèmes avec l'impression des lignes de codage OCRB avec les bulletins oranges. Cela arrive selon la version de Windows, selon la configuration de l'ordinateur, selon les polices utilisées, selon l'imprimante que vous utilisez et les pilotes de cette imprimante.

En cas de mauvais résultats (police pas correcte, espacement, taille, etc.), on peut intervenir par les action suivantes :

- Supprimer la police « OCR-B » (fichier OCR-B.TTF) du dossier Polices du panneau de configuration en ne laissant que « OCR-B Bold » (fichier OCR-BB.TTF).
- Mettre explicitement la police OCR-B Gras (taille 12) dans le dessin de la présentation. Normalement, c'est celle qui est utilisée et paramétrée, en tout cas dans les nouveaux fichiers.
- Eventuellement chercher les fichiers OCR-B.TTF sur tout le disque et les supprimer.

EPSITEC distribue une version de la police OCRB nommée [OCR-BB.TTF](https://www.cresus.ch/support/download/misc) qui est la police OCRB gras qu'il faut utiliser en taille 12. Il se peut qu'il soit nécessaire de redémarrer la machine pour que cela fonctionne.

Une autre série de problèmes peuvent provenir de l'imprimante et de son pilote.

- Il se peut que l'imprimante zoome un peu la page (selon ses réglages) et qu'elle imprime la page à 98% par exemple. La taille de la police ne sera alors plus correcte.
- Il se peut aussi que le pilote de l'imprimante remplace les polices fournies par des polices internes (ce qui permet d'accélérer la construction des pages). Ceci, plutôt sur de « grosses » imprimantes », mais cela peut être correct ou non selon la police interne de remplacement.

Pour régler ce problème, il faut entrer dans les propriétés de l'imprimante et contrôler ces éléments dans les paramètres du périphérique, ou dans les paramètres avancés du périphérique ou dans les options d'impression. Comme chaque imprimante et chaque pilote possède ses propres particularités, il faut chercher et faire quelques essais.